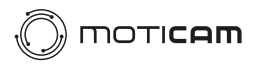

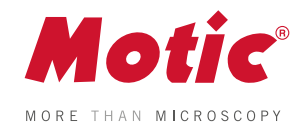

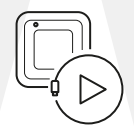

# **Moticam A Series**

Quick Start Guide

Start your discovery journey with your new Moticam

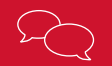

**North America** support@motic-america.com 1-877-901-4141

digital.support@moticeurope.com +34 93 756 62 86 **Europe Global** info\_digital@motic.com

**ENGLISH Moticam A Series** Quick Start Guide

**8. Software (download link)**

#### To use your Moticam on a **trinocular microscope,**  please attach the C-Mount adapter to the camera. *\*Please note that, depending on the type of adapter and*

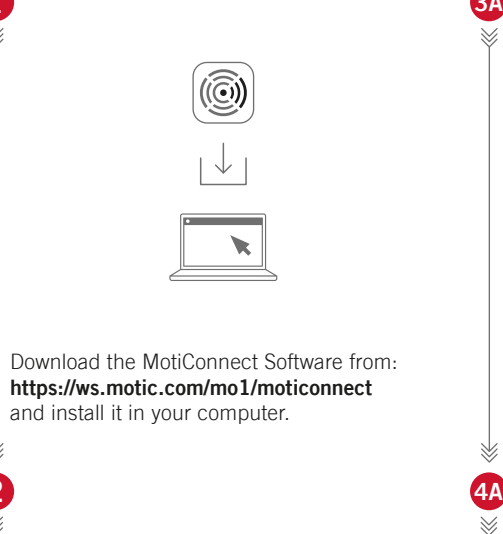

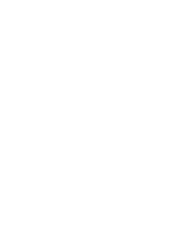

*microscope, the C-Ring may be necessary to properly connect the camera and C-Mount adapter.*

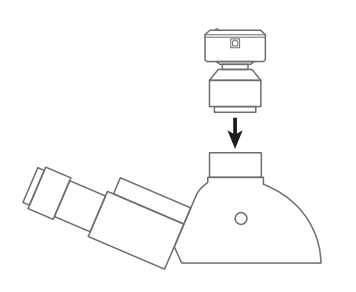

**ALL**IN **Accessories included ONE in the package: BOX 1. Moticam**  $\equiv$ **2. C-ring 3. Focusable lens (12mm)**  $\sqrt{a}$ **4. Eyepiece adapters (2)**  $\iff$ **5. USB cable 6. Macro-tube**  $\cdot \bullet + \circ$ **7. Calibration Slide**

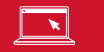

Remove the Dust Cap from the camera. *To find out how to use your Moticam, follow the steps below according to your needs: 3A - On a trinocular microscope 3B - Attached to the eyepiece 3C - Without a microscope as a Macro camera*

 $\Box$ 

 $\Rightarrow$ 

Continue to steps **3A, 3B or 3C** CONSIDER **EXECUTE:** Continue to step 5

Attach the combination of camera and adapter to the trinocular tube of your microscope.

**1**

 $\infty$ 

**2**

**https://ws.motic.com/mo1/moticonnect**

# **3A** Using the camera on a **Trinocular Microscope**

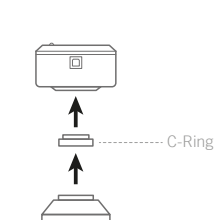

To use your Moticam with an **eyepiece adapter,** please attach the focusable lens to the camera. Choose the right size eyepiece adapter, then proceed to connect it to the focusable lens.

Attach this assembly to your microscope´s eyepiece by tightening the centering screws on the eyepiece adapter.

### **3B** Using the camera **on an eyepiece**

To use the Moticam as a **Macro Camera**, please attach the focusable lens to the camera, then proceed to connect the Macro Tube onto the lens.

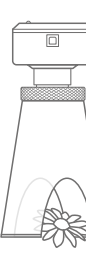

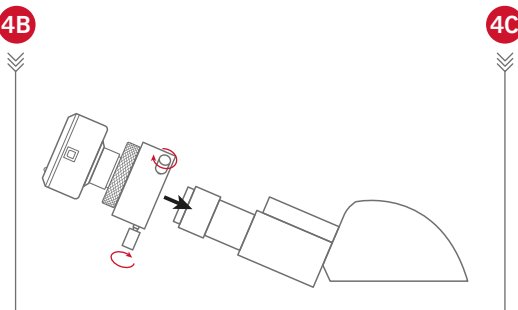

Place this assembly over the item you wish to investigate and ensure there is adequate lighting. (If necessary, a desk lamp is a good solution).

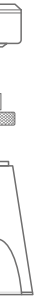

# **3C** Using the camera as a **Macro Camera**

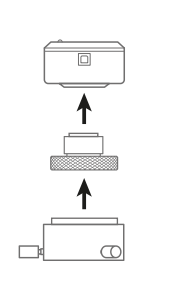

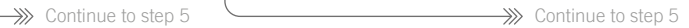

Connect the USB cable to the camera and then plug it into your computer.

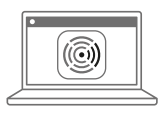

Open the MotiConnect Software, click on "Camera Device" to select your camera model, and see your live image.

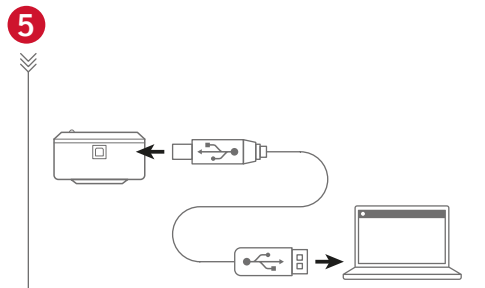

**6**

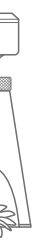

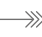

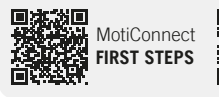

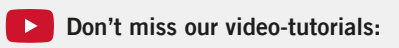

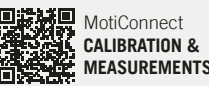

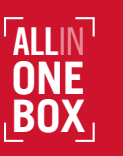

- **IT** Rimuovere il coperchio antipolvere dalla videocamera. *Per sapere come utilizzare la Moticam,*
- *seguire i passaggi seguenti in base alle proprie esigenze:*

**ES** Para utilizar su Moticam en un microscopio trinocular, acople el adaptador de montura C a la cámara.

- *Para saber cómo utilizar su Moticam, siga los siguientes pasos según sus necesidades:*
- *3B Conectada al ocular*
- *3C Sin microscopio como cámara macro*
- Entfernen Sie die Staubschutzkappe von der **DE** Kamera.

- *3B An einem Okular befestigt*
- *3C Ohne Mikroskop als Makrokamera*

### Retirez le capuchon anti-poussière de la **FR** caméra.

**IT** Per utilizzare la Moticam su un microscopio trinoculare, collegare l'adattatore C-Mount alla videocamera.

*Pour savoir comment utiliser votre Moticam, suivez les étapes ci-dessous en fonction de vos besoins :*

*3A - Sur un microscope trinoculaire 3B - Fixé à l'oculaire*

*3C - Sans microscope comme caméra Macro*

- **ES** Conecte la combinación de cámara y adaptador al tubo trinocular de su microscopio.
- **DE** Bringen Sie die Kombination aus Kamera und Adapter am trinokularen Tubus Ihres Mikroskops an.
- Fixez la combinaison de la caméra et de **FR** l'adaptateur sur le tube trinoculaire de votre microscope.
- Collegare la combinazione di fotocamera e **IT** adattatore al tubo trinoculare del microscopio.

- *3A Su un microscopio trinoculare*
- *3B Collegata all'oculare*

*3C - Senza microscopio come videocamera Macro*

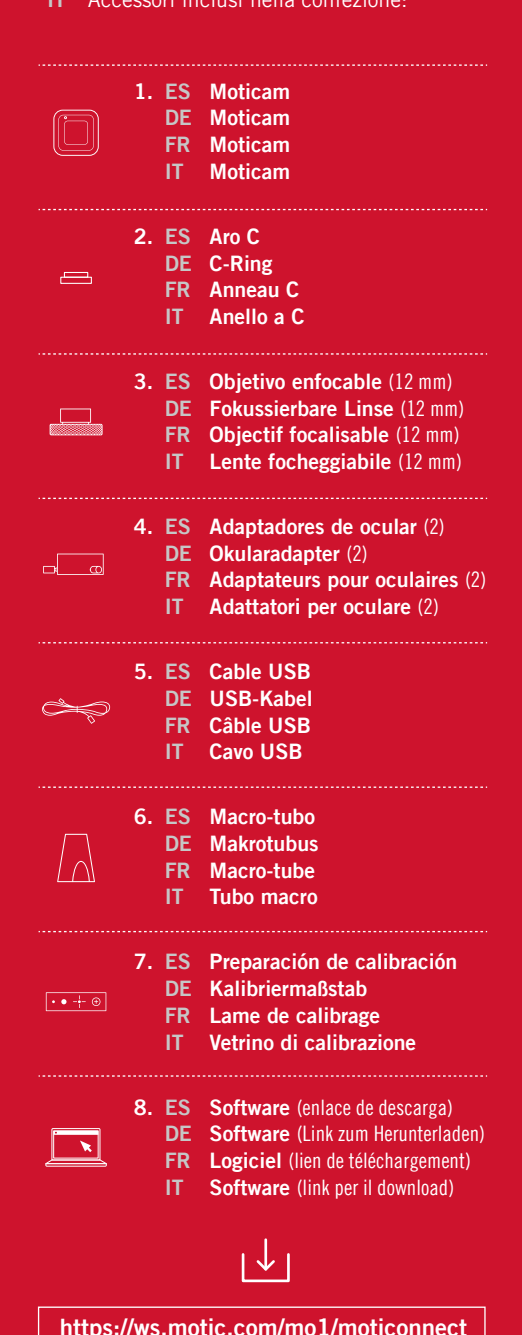

*\*Tenga en cuenta que, dependiendo del tipo de adaptador y microscopio, puede ser necesario el aro C para conectar correctamente la cámara y el adaptador tipo C.*

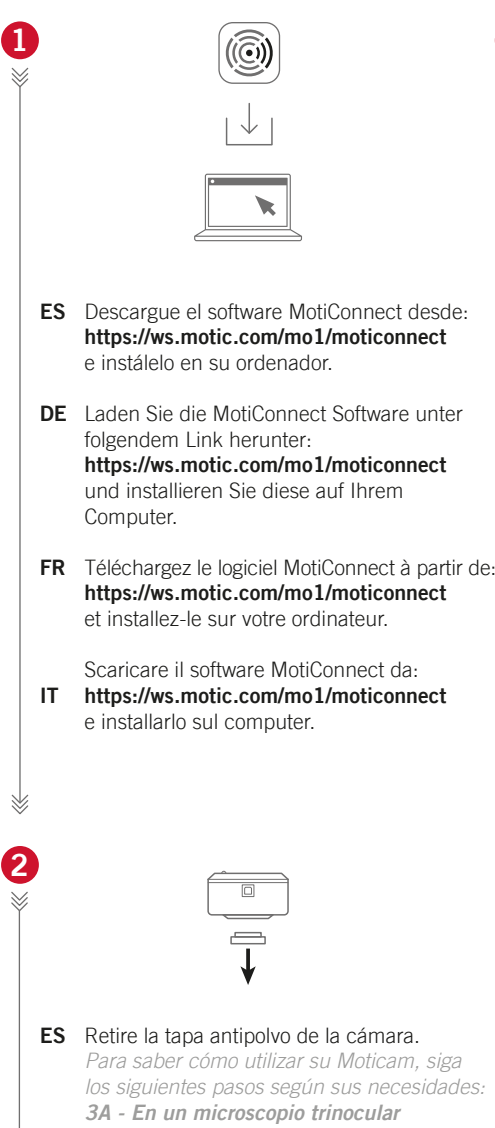

*Um herauszufinden, wie Sie Ihre Moticam Ihren Bedürfnissen entsprechend verwenden können, folgen Sie den nachfolgenden Schritten: 3A - An einem trinokularen Mikroskop* **4A**

- Um Ihre Moticam an einem trinokularen **DE** Mikroskop zu verwenden, bringen Sie bitte den C-Mount-Adapter an der Kamera an. *\*Bitte beachten Sie, dass je nach Art des Adapters und des Mikroskops der C-Ring erforderlich sein kann, um die Kamera und den C-Mount-Adapter richtig zu verbinden.*
- **FR** Pour utiliser votre Moticam sur un microscope trinoculaire, veuillez fixer l'adaptateur C-Mount à la caméra.

**ES** Coloque este conjunto sobre el elemento que desea visualizar y asegúrese de que hay una iluminación adecuada. (Si es necesario, una lámpara de escritorio es una buena solución).

*\*Veuillez noter que, selon le type d'adaptateur et de microscope, l'anneau en C peut être nécessaire pour connecter correctement la caméra et l'adaptateur C-Mount.*

> **DE** Stellen Sie die zusammengebaute Makrokamera über das Objekt, welches Sie untersuchen möchten und achten Sie auf eine ausreichende Beleuchtung. (Falls erforderlich, ist eine Schreibtischlampe eine gute Lösung).

> **FR** Placez cet ensemble au-dessus de l'objet que vous souhaitez examiner et assurez-vous que l'éclairage est suffisant. (Si nécessaire, une lampe de bureau est une bonne solution).

*\*Si noti che, a seconda del tipo di adattatore e del microscopio, potrebbe essere necessario l'anello C-Ring per collegare correttamente la videocamera e l'adattatore C-Mount.*

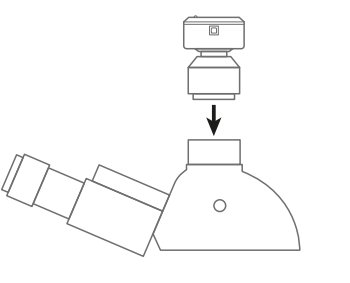

Accesorios incluidos en el paquete: **ES DE** Im Paket enthaltenes Zubehör: **FR** Accessoires inclus dans l'emballage : Accessori inclusi nella confezione: **IT**

- Para utilizar su Moticam con un **adaptador ES de ocular,** acople el objetivo enfocable a la cámara. Elija el adaptador de ocular del tamaño adecuado y conéctelo al objetivo enfocable.
- Um Ihre Moticam mit einem **Okularadapter DE** zu verwenden, bringen Sie bitte die fokussierbare Linse an der Kamera an. Wählen Sie die richtige Größe des Okularadapters und verbinden Sie diesen dann auch mit der fokussierbaren Linse.
- **FR** Pour utiliser votre Moticam avec un **adaptateur oculaire**, veuillez fixer l'objectif focalisable sur la caméra. Choisissez l'adaptateur oculaire de la bonne taille, puis procédez à sa connexion à l'objectif focalisable.
- Per utilizzare Moticam con un **adattatore IT per oculare**, collegare la lente focheggiabile alla videocamera. Scegliere l'adattatore per oculare della giusta dimensione, quindi **4C** procedere al collegamento con la lente focheggiabile.

**ES FR**  $\Rightarrow$  IT

**MotiConnect CALIBRATION & MEASUREMENTS**

- Fije este conjunto al ocular de su **ES** microscopio apretando los tornillos de centrado del adaptador de ocular.
- Befestigen Sie die zusammengebauten **DE** Elemente am Okular Ihres Mikroskops, indem Sie die Zentrierschrauben des Okularadapter anziehen.
- Fixez cet ensemble à l'oculaire de votre **FR** microscope en serrant les vis de centrage de l'adaptateur d'oculaire.
- Fissare il gruppo all'oculare del microsco-**IT** pio stringendo le viti di centraggio dell'adattatore oculare.

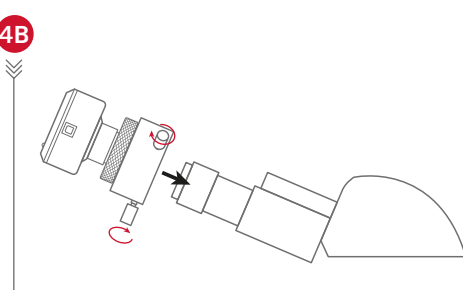

Posizionare il gruppo sopra l'oggetto che si **IT** desidera esaminare e assicurarsi che vi sia un'illuminazione adeguata. (Se necessario, una lampada da tavolo è una buona

soluzione).

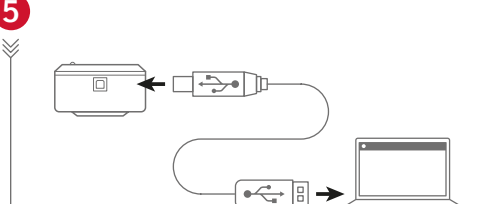

**6**

**ESPAÑOL** Guía de inicio rápido de la **serie Moticam A DEUTSCH Moticam A-Serie** Schnellstart-Anleitung **FRANÇAIS** Guide de démarrage rapide de la **série Moticam A ITALIANO** Guida rapida alle **Moticam Serie A** 

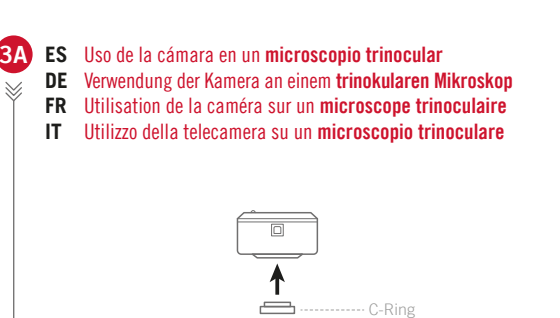

Para utilizar la Moticam como una **macrocá-ES mara**, acople el objetivo enfocable a la cámara, y luego proceda a conectar el tubo

macro en el objetivo.

Um die Moticam als **Makrokamera** zu **DE** verwenden, bringen Sie bitte die fokussierbare Linse an der Kamera an und verbinden Sie daraufhin den Makrotubus mit der fokussier-

**3B** Uso de la cámara **en un ocular ES**

Verwendung der Kamera **an einem Okular DE** Utilisation de la caméra **sur un oculaire FR** Utilizzo della videocamera **su un oculare IT**

baren Linse.

Pour utiliser la Moticam comme une **Caméra FR Macro**, veuillez fixer l'objectif focalisable à la caméra, puis procéder à la connexion du Tube Macro sur l'objectif.

Per utilizzare la Moticam come **telecamera IT macro**, collegare la lente focheggiabile alla videocamera, quindi collegare il tubo macro

all'obiettivo.

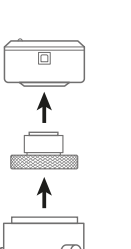

**3C** Uso de la cámara como **cámara macro ES** Verwendung der Kamera als **Makrokamera DE** Utilisation de la caméra comme **caméra macro FR**

# Utilizzo della videocamera come **videocamera macro IT**

- Conecte el cable USB a la cámara y luego **ES** conéctela a su ordenador.
- Verbinden Sie das USB-Kabel mit der **DE** Kamera und schließen Sie diese dann an Ihren Computer an.
- Connectez le câble USB à la caméra puis **FR** branchez là à votre ordinateur.
- Collegare il cavo USB alla videocamera e **IT** poi collegarlo al computer.

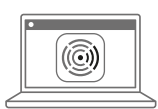

- Abra el software MotiConnect, haga clic en **ES** "Dispositivo de la cámara" para seleccionar su modelo de cámara, y vea su imagen en vivo.
- Öffnen Sie die MotiConnect Software, **DE** klicken Sie auf "Camera Device", um Ihr Kameramodell auszuwählen, und sehen Sie Ihr Live-Bild.
- **FR** Ouvrez le logiciel MotiConnect, cliquez sur "Camera Device" pour sélectionner votre modèle de caméra, et voyez votre image en direct.
- Aprire il software MotiConnect, fare clic su **IT** "Camera Device" per selezionare il modello di videocamera e visualizzare l'immagine live.

# $\sqrt{2}$

Continúe con los pasos **3A, 3B o 3C** Weiter zu den Schritten **3A, 3B oder 3C DE** Continuer aux étapes **3A, 3B ou 3C** Continuare con i passi **3A, 3B o 3C**

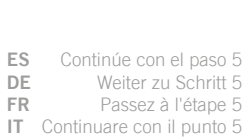

Continúe con el paso 5 Weiter zu Schritt 5 Passez à l'étape 5 Continuare con il punto 5 **IT ES DE FR**

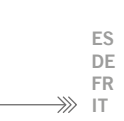

MotiConnect **FIRST STEPS**

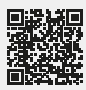

- **ES** No te pierdas nuestros video tutoriales:
- **DE** Verpassen Sie nicht unsere Video-Tutorials:
- **FR** Ne manquez pas nos vidéos tutoriels:
- **IT** Non perderti i nostri video tutorial:

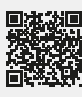

Continúe con el paso 5 Weiter zu Schritt 5 Passez à l'étape 5

Continuare con il punto 5 **IT**

**North America** | support@motic-america.com 1-877-901-4141

digital.support@moticeurope.com +34 93 756 62 86 **Europe Global** info\_digital@motic.com

**EN** This camera is <sup>a</sup> delicate instrument: please handle it with care and, when not in use, store it in <sup>a</sup> safe place with the dust cap attached. Avoid contact with water and exposing the device to extreme temperatures (below 0 or above 50 degrees Celsius). To allow us to offer you the highest level of service, please retain your receipt as proof of purchase and register your camera online at www.motic.com today. Our customer service team is at your disposal to assist you with any queries.

**ES** Esta cámara es un instrumento delicado: manipúlela con cuidado y, cuando no la utilice, guárdela en un lugar seguro con la tapa antipolvo puesta. Evite el contacto con el agua y la exposición del aparato a temperaturas extremas (por debajo de 0 o por encima de 50 grados centígrados). Para que podamos ofrecerle el máximo nivel de servicio, conserve su recibo como prueba de compra y registre su cámara en línea en www.motic.com hoy mismo. Nuestro equipo de atención al cliente está a su disposición para ayudarle con cualquier consulta.

**DE** Diese Kamera ist ein empfindliches Gerät: Behandeln Sie sie bitte mit Sorgfalt und bewahren Sie sie bei Nichtgebrauch mit aufgesetzter Staubschutzkappe an einem sicheren Ort auf. Vermeiden Sie den Kontakt mit Wasser und setzen Sie das Gerät keinen extremen Temperaturen aus (unter 0 oder über 50 Grad Celsius). Damit wir Ihnen den bestmöglichen Service bieten können, bewahren Sie bitte Ihre Quittung als Kaufnachweis auf und registrieren Sie Ihre Kamera noch heute online unter www.motic.com. Unser Kundendienst steht Ihnen bei allen Fragen gerne zur Verfügung.

FR Cet appareil est un instrument délicat : veuillez le manipuler avec soin et, lorsqu'il n'est pas utilisé, le ranger dans un endroit sûr avec le capuchon anti-poussière vissé. Évitez le contact avec l'eau et l'exposition de l'appareil à des températures extrêmes (inférieures à 0 ou supérieures à 50 degrés Celsius). Pour nous permettre de vous offrir le meilleur niveau de service, veuillez conserver votre facture comme preuve d'achat et enregistrer votre appareil en ligne sur www.motic.com dès aujourd'hui. Notre équipe du service clientèle est à votre disposition pour vous aider en cas de questions.

**IT** Questa videocamera è uno strumento delicato: maneggiatela con cura e, quando non la utilizzate, riponetela in un luogo sicuro con il coperchio antipolvere inserito. Evitate il contatto con l'acqua <sup>e</sup> di esporre il dispositivo <sup>a</sup> temperature estreme (inferiori <sup>a</sup> 0 <sup>o</sup> superiori <sup>a</sup> 50 gradi Celsius). Per consentirci di offrirvi il massimo livello di assistenza, conservate lo scontrino come prova d'acquisto <sup>e</sup> registrate la vostra fotocamera online su www.motic.com oggi stesso. Il nostro servizio clienti è a vostra disposizione per assistervi in caso di domande.

#### **Motic America**

**Motic Instruments (Canada)** 130 - 4611 Viking Way, Richmond, BC V6V 2K9 Canada Tel: 1-877-977 4717 | Fax: 1-604-303 9043

**Motic Instruments (USA)** 6508 Tri-County Parkway, Schertz, TX 78154, USA Tel: 1-210-590 9010

#### **Motic Digital Pathology (USA)**

600 California St, San Francisco, CA 94108, USA Tel: 1-877-977 4717

#### **Motic Europe**

#### **Motic Deutschland (Germany)**

Charlotte-Bamberg-Str. 6, 35578 Wetzlar, Germany Tel: 49-6441-210 010

**Motic Europe (Spain)** C. Les Corts 12, Pol. Ind. Les Corts. 08349 Cabrera de Mar, Barcelona, Spain Tel: 34 93 756 62 86

#### **Motic Asia**

#### **Motic Headquarters (Hong Kong)**

Unit 2002, L20, Tower Two, Enterprise Square Five, 38 Wang Chiu Road, Kowloon Bay, Kowloon Tel: 852-2837 0888 | Fax: 852-2882 2792

#### **Motic Xiamen (China)**

4A-6, Nº810 Fangshan Nan Road, XiangAn, Xiamen, P.R. China. Tel: 0592 559 9681 | Fax: 0592 559 9683

Design Change: The manufacturer reserves the right to make changes in instrument design in accordance with scientific and mechanical progress, without notice and without obligation. \*CCIS® is <sup>a</sup> trademark of Motic Incorporation Ltd. Motic Incorporation Limited Copyright © 2002-2023. All Rights Reserved. ISO 9001:2000, ISO 14001:2004 and ISO 13485 Certified. *Created and designed in Barcelona (Spain) by Motic Europe | May 2023*

## **www.moticamseries.com**